620-004422.002

www.logitech.com

© 2012 Logitech. All rights reserved. Logitech, the Logitech logo, and other Logitech marks are owned by Logitech and may be registered. Apple, Mac, and Macintosh are trademarks of Apple Inc., registered in the U.S. All other trademarks are the property of their respective owners. Logitech assumes no responsibility for any errors that may appear in this manual. Information contained herein is subject to change without notice.

版权所有e2012 年罗技。罗技、罗技标志、Logitech 和其他罗技商标均归罗技所有, 并或已注册。Apple、Mac 和 Macintosh<br>是 Apple Inc. 在美国和其他国家注册的商标。所有其它商标均是其各自所有者的财产。罗技对于本手册中可能出现的任何错误不承担<br>任何责任。本手册中包含的信息如有更改, 恕不事先通知。

## (6-Logitech 罗技

Getting started with Logitech® Mouse M100r

快速入门 罗技 ® 鼠标 M100r

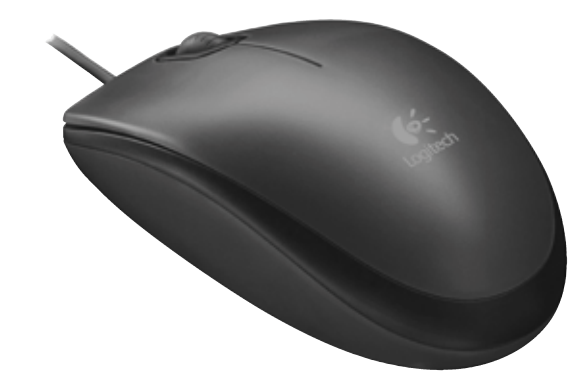

English Congratulations! You are now ready to use your mouse.

**简体中文**<br><sub>恭喜您!</sub> 您现在即可开始使用鼠标。

# (6-Logitech 罗技.

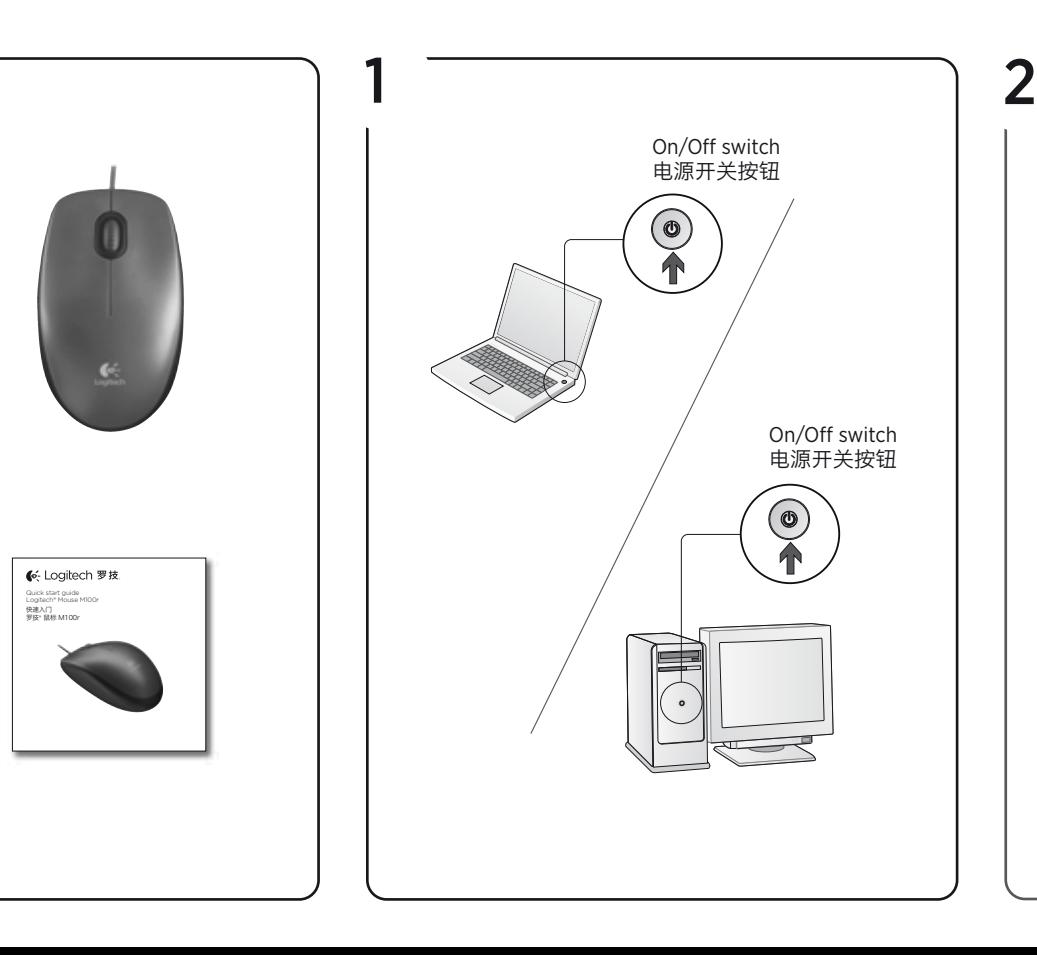

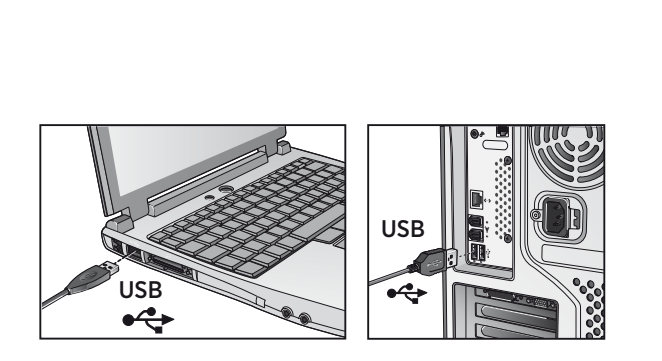

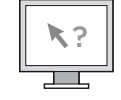

- 1 Check the connection. The mouse USB cable must be plugged into a computer USB port. Also try plugging the mouse cable into a different USB port on the computer.
- 2 For slow or intermittent pointer movement on your computer monitor, try the mouse on a different surface. Dark, glossy surfaces may affect pointer movement.

## English Having problems?

3 Press the wheel down for middle button (function can vary by software application)

## 简体中文

#### 是否存在问题?

- 1 检查连接。鼠标的 USB 电缆必须插入电脑 的 USB 端口中。 另请尝试将鼠标电缆插入电脑上不同的 USB 端口。
- 2 如果光标在电脑显示器上的移动很慢或出现间歇性反应,尝试在其它平面上使用鼠标。 深色、光亮的平面可能会影响光标的移动。

## English

#### Features

1 Left and right mouse buttons

2 Scroll wheel

## 简体中文

功能部件

1 左、右鼠标按钮

2 滚轮

3 向下按滚轮作为中键使用, 功能视具体<br>软件应用程序而定

Table of Toxic and Hazardous Substances/Elements and their Content

#### 产品中有毒有害物质或元素的名称及含量 根据中国<<电子信息产品污染控制管理办法>>

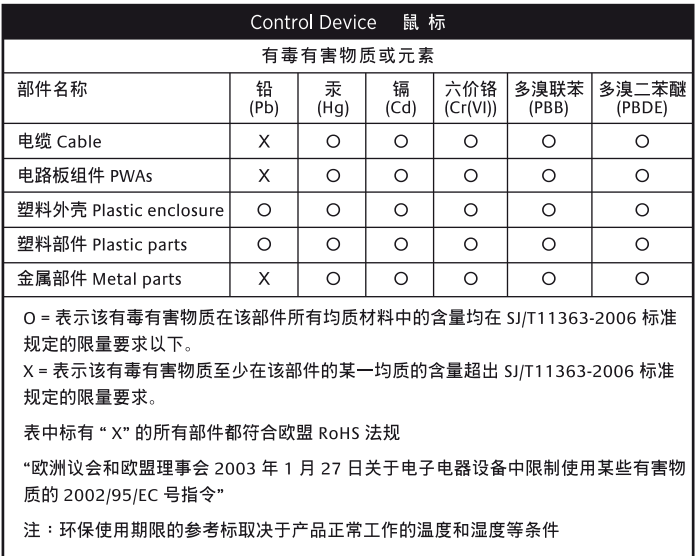

 $\bigcirc$ 

1

U)

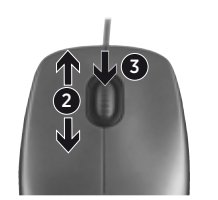